## A Data Analysis Tutorial for DSPR data

Elizabeth King Department of Ecology & Evolutionary Biology University of California, Irvine egking@uci.edu

06 June 2013

## **1 Prerequisites**

If you do not have R, navigate to <http://www.r-project.org> to download and install it. New users should download and read the [reference manual.](http://cran.r-project.org/manuals.html)

## **2 Installing the DSPRqtl Analysis Package**

To install the analysis package, within R, execute:

```
install.packages("DSPRqtl",
                 repos = "http://wfitch.bio.uci.edu/R/",
                 type = "source")
```
*Note*: you must use the statement repos = "http://wfitch.bio.uci.edu/R/".

## **3 Installing the DSPRqtlData Packages**

- 1. Install one or both data packages (DSPRqtlDataA and/or DSPRqtlDataB). If only one population was used, only one data package (A or B) needs to be installed.
- 2. The data packages are ~3.2 GB each and will take several minutes (to hours) to download and install depending on your connection speed. These packages are too large to be stored on and installed from CRAN. If you do not install these packages, the functions in the DSPRqt1 package will fetch each position file from the internet. This method takes considerably longer to run.

#### **3.1 Installation within R**

Within R (not recommended in RStudio), type:

```
install.packages("DSPRqtlDataA",
                 repos = "http://wfitch.bio.uci.edu/R/",
                 type = "source")
```
*and/or*

```
install.packages("DSPRqtlDataB",
                 repos = "http://wfitch.bio.uci.edu/R/",
                 type = "source")
```
for the pA and pB data packages, respectively.

*Note*: you must use the statement repos = "http://wfitch.bio.uci.edu/R/".

#### **3.2 Installation from the Downloaded Package Source**

If installation within R fails, the packages can be downloaded manually and installed from within R from local source. Download the package source files from:

- [http://wfitch.bio.uci.edu/R/src/contrib/DSPRqtlDataA\\_2.0-1.tar.gz](http://wfitch.bio.uci.edu/R/src/contrib/DSPRqtlDataA_2.0-1.tar.gz)
- [http://wfitch.bio.uci.edu/R/src/contrib/DSPRqtlDataB\\_2.0-1.tar.gz](http://wfitch.bio.uci.edu/R/src/contrib/DSPRqtlDataB_2.0-1.tar.gz)

using a web browser or command line tool (e.g., [wget](http://www.gnu.org/software/wget/)). After the files have downloaded, execute the following commands in R (one, the other, or both as necessary):

```
install.packages("DSPRqtlDataA_2.0-1.tar.gz", repos = NULL, type = "source")
install.packages("DSPRqtlDataB_2.0-1.tar.gz", repos = NULL, type = "source")
```
*Note*: You may have to modify the path to the package file.

### **4 Loading and Using the Data Packages**

Once the data packages are installed, they can be loaded using:

```
library(DSPRqtlDataA)
```
*and/or*

```
library(DSPRqtlDataB)
```
Then, the set of additive HMM probabilities and raw HMM probabilities for any given position can be obtained with:

**data**(A\_chromosome.arm\_position.in.base.pairs)

e.g.,

```
data(A_X_12000000)
# This gives a data.frame named A_X_12000000
```
A list of regularly spaced positions every 10 kb is available at <http://FlyRILs.org/Data> or within the DSPRqtl package (see above for install instructions).

```
library(DSPRqtl)
data(positionlist_wgenetic)
# This gives a data.frame named poslist
```
### **5 Data Analysis Tutorial**

Before you begin, please also obtain the DSPRqtl manual (see [http://FlyRILs.org/Tools/Tutorial\)](http://FlyRILs.org/Tools/Tutori%20al) and refer to it throughout this tutorial. Also load the DSPRqtl package:

**library**(DSPRqtl)

#### <span id="page-2-0"></span>**5.1 Phenotype Data**

- Format your phenotype file and read it into R. All phenotype files must have at a minimum a column named "patRIL" (and in the case of crossing designs, also one named "matRIL") containing the numeric RIL IDs (e.g., 11001, 11002, ...) and a column with phenotype measurements (with a name chosen by the user). Cross designs must also contain a column specifying the sex of the individuals measured so the X chromosome is handled correctly.
- If covariates are to be used, these should also be in this file (or added to it within R before beginning the analysis).
- To view an example, load the example ADH data in the DSPRqtl package. Throughout this tutorial, the example dataset ADHdata (included in the R package) will be used to illustrate each step.

```
data(ADHdata)
# a data.frame named ADHdata
```
**head**(ADHdata)

## patRIL matRIL adh ## 1 11001 11001 -44.09 ## 2 11002 11002 -55.76 ## 3 11003 11003 -47.58 ## 5 11005 11005 -39.89 ## 6 11006 11006 -56.91 ## 7 11007 11007 -73.39

To import your data into R, you must read the file in. R will accept many types of files. For help reading files into R, see [http://cran.r-project.org/doc/manuals/R-data.html](http://cran.r-pr%20oject.org/doc/manuals/R-data.html). The code to read in a text file is shown below as an example.

phenotype.dat <- **read.table**("/path/to/your/file.txt", header = TRUE)

#### **5.2 Genome Scan**

One can perform a genome scan using the DSPRscan() function for experimental designs where the inbred RILs are measured directly, crosses to a standard, or the pA-pB cross design. For users requiring more flexibility, see the *[Advanced Analysis](#page-7-0)* section below. Handling interactive covariates and analyzing multiple phenotypes at once is in development. The DSPRscan() function performs a genome scan that regresses the 8 founder genotype probabilities (or 16 in the case of the pA-pB cross) on the measured phenotype at evenly spaced 10 kb positions across the genome:

**DSPRscan**(model, design, phenotype.dat, id.col, batch, sex)

• model is the null model in formula notation. For a phenotype with no covariates, it is of the form phenotype  $\sim$  1. With a single additive covariate, it is: phenotype  $\sim$  covariate.

- design is either "inbredA" or "inbredB" for inbred designs pA and pB RILs and crosses to a standard. For the pA-pB cross, use "ABcross".
- phenotype.dat is the data.frame read in the section *[Phenotype Data](#page-2-0)* containing the RIL IDs, phenotype, and any covariates.
- id.col identifies the column to use as unique ids for the measurements. For an inbred design, this column could be the patRIL column. For a cross design, a unique id column should be included.
- batch is the number of positions tested at one time. Defaults to 1,000. If memory use is a problem, reduce this number.
- sex is the sex of the individuals measured and must be specified for the ABcross. It is either "m" or "f". For inbred designs, it can be left out.

For a single phenotype with the data package installed, a genome scan should take ~15–20 min. Using the ADH example data:

```
data(ADHdata)
scan.results <- DSPRscan(adh ~ 1,
                         design = "inbredA",
                         phenotype.dat = ADHdata,
                         id.col='patRIL')
```
The output of DSPRscan() is a list containing:

- LODscores This is a data.frame with positions and LOD scores.
- model This is the model statement.
- design This is the design specified.
- phenotype This is the phenotype data.
- sex This is the sex of the individuals measured.

There is example output from a finished genome scan of the ADH data in this package as well. Type:

**data**(ADHscan)

To extract the LOD scores data.frame:

ADH.lod.scores <- ADHscan\$LODscores

ADH.lod.scores[100:105, ]

## chr Ppos Gpos LOD ## 100 X 1150000 0.1359 1.662 ## 101 X 1160000 0.1419 1.661 ## 102 X 1170000 0.1479 1.661 ## 103 X 1180000 0.1540 1.661 ## 104 X 1190000 0.1601 1.663 ## 105 X 1200000 0.1663 1.664

#### **5.3 Permutation Test**

Perform a permutation test using the function DSPRperm() to obtain a significance threshold. For initial data exploration, the value 6.8 can be used for inbred designs and 10.1 for the ABcross. This threshold seems to be fairly stable for multiple phenotypes that we have tested, but we recommend each user perform a permutation test for their specific data set.

**DSPRperm**(model, design, phenotype.dat, id.col, batch, niter, alpha, sex)

For model, design, phenotype.dat, id.col, batch, sex see above description for DSPRscan(). The two additional arguments to DSPRperm() are:

- niter The number of permutations to perform. Default is 1,000.
- alpha The desired Type I error rate.

The output of DSPRperm() is a list containing:

- maxLODs A vector of maximum LOD scores for each permutation.
- alpha The specified alpha level
- threshold The significance threshold.

After a permutation test is performed, the maxLODs can also be used to determine the significance threshold at another alpha level. For example,

```
perm.test <- DSPRperm(adh ~ 1,
                      design = "inbredA",
                      phenotype.dat = ADHdata)
```
For  $\alpha = 0.01$ :

**quantile**(perm.test\$maxLODs, 1 - 0.01)

#### **5.4 Identify Significant QTL**

Get a summary of the significant peaks. Finding and summarizing significant peaks can be done in a single step using the function DSPRpeaks(). The individual functions to get the values are also available (see the DSPRqtl manual). After peaks are identified, it is important for the user to confirm these represent distinct peaks.

**DSPRpeaks**(qtldat, method, threshold, LODdrop, BCIprob)

- qtldat Output from DSPRscan().
- threshold The threshold found with the permutation test. Defaults to 6.8 or 10.1 for inbred and ABcross designs respectively.
- LODdrop The desired LODdrop for support intervals. Defaults to 2.
- BCIprob The desired nominal Bayes fraction for support intervals. Defaults to 0.95.

The output of DSPRpeaks() is a list of peaks. Each peak is a list containing:

- threshold The specified threshold.
- peak The peak position and LOD score.
- LODdrop The specified LODdrop.
- BCIprob The specified BCIprob.
- CI The confidence interval.
- founderNs The number of RILs with each founder genotype at the peak.
- geno.means The founder means and standard errors at the peak.
- perct.var The percent variation explained by the QTL.
- entropy The proportion missing information.

Using the ADHscan output:

peaks <- **DSPRpeaks**(ADHscan, threshold = 6.8, LODdrop = 2)

And the main QTL is found at position 26 in the list:

```
peaks[[26]]
## $threshold
## [1] 6.8
##
## $peak
## chr Ppos Gpos LOD
## 26 2L 14500000 49.91 107.4
##
## $LODdrop
## [1] 2
##
## $CI
## chr Ppos Gpos LOD
## Lower Bound 2L 14410000 49.79 105.4
## Upper Bound 2L 14620000 50.07 105.4
##
## $founderNs
## A1 A2 A3 A4 A5 A6 A7
## 94 21 1 355 186 20 9
## A8 Hets Uncertain
## 42 10 84
##
## $geno.means
## Estimate Std. Error
## A1 -29.03 0.8126
## A2 -32.61 1.7962
## A3 -58.39 6.2789
## A4 -50.40 0.4272
## A5 -49.55 0.5805
## A6 -51.30 1.7197
## A7 -55.61 2.4104
## A8 -53.16 1.2484
##
## $perct.var
## [1] 45.22
##
## $entropy
## [1] 0.03688
```
The DSPRscan() results can be plotted using the DSPRplot() function. Multiple scan results can be plotted on the same plot. Pass the scan results as a list() to the DSPRscan() function.

**DSPRplot**(**list**(ADHscan), threshold=6.8)

#### **5.5 Local Interval Mapping**

The user may wish to perform local interval mapping to compare the peak locations and confidence intervals. The LocalInt() function will perform interval mapping for a range of positions given by the user. FindCI()

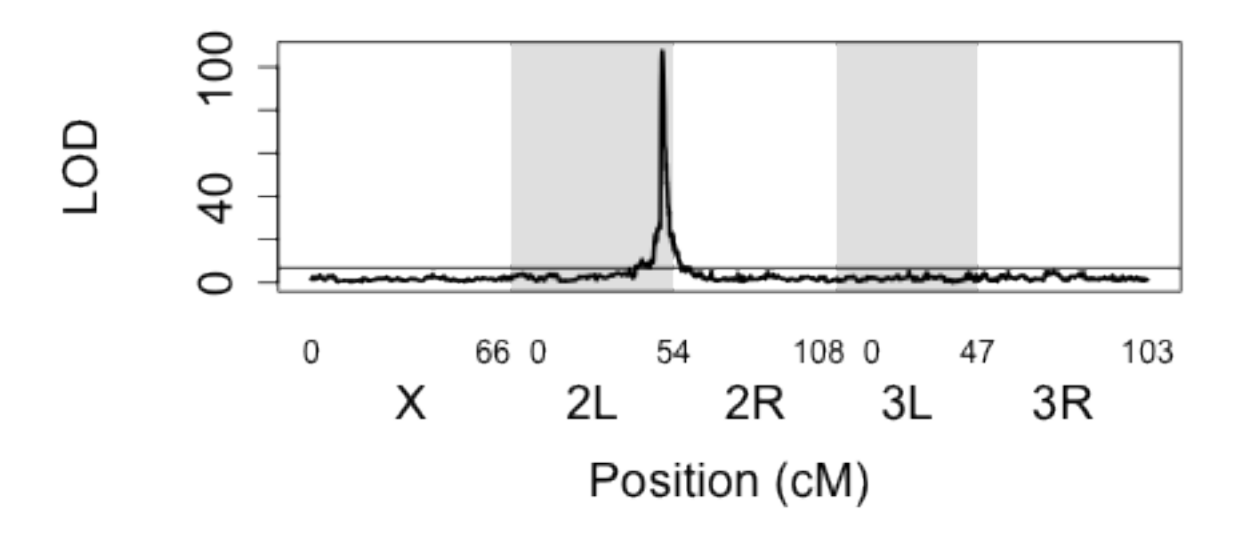

Figure 1: Output of DSPRplot()

can then be used to re-estimate confidence intervals. This function is only available for the "inbredA" or "inbredB" designs.

**LocalInt**(peakChr, peakPos, range, phenotype.dat, pheno.name, design)

- peakChr Chromosome arm at the peak.
- peakPos Position in base pairs at the peak.
- range The range of positions to examine. Default is 100 (on either side, positions are 10 kb apart)
- phenotype.dat The phenotype data.frame. See the section *[Phenotype Data](#page-2-0)*.
- pheno.name The name of the column containing the phenotype.
- design "inbredA" or "inbredB"

The output of LocalInt is the same as the LODscores from DSPRscan but only for the specified set of positions.

Using the ADH sample data:

```
# The main QTL
main.peak <- peaks[[26]]
peakChr <- main.peak$peak$chr
peakPos <- main.peak$peak$Ppos
peak.int <- LocalInt(peakChr,
                     peakPos,
                     phenotype.dat = ADHdata,
                     pheno.name = "adh",
                     design = "inbredA")
```
## <span id="page-7-0"></span>**6 Advanced Analysis**

### **6.1 Generate Genotype Information**

This package helps automate analysis for simple DSPR designs. Many users (especially those with complex interactions or complex cross designs) will require more flexibility. To aid those users, the DSPRgenos() function is available to set up the genotype information using a given phenotype data file. This function can handle the following designs:

- "inbredA" and "inbredB" Direct measurements on the RILs or crosses to a standard
- "AAcross" and "BBcross" Crosses within the pA or pB RIL panels (e.g., round robin design)
- "ABcross" Crosses between the pA and pB RIL panels.

The function can handle multiple measurments, a mix of males and females, and a mix of cross directions in the case of the pA-pB cross (i.e. A males to B females and vice versa). The function outputs either a list or a 3 dimensional array and the user can then use the many built in analysis tools in R to fit a model across the genome.

**DSPRgenos**(design, phenotype.dat, id.col, output)

- design "inbredA","inbredB","AAcross","BBcross", or "ABcross".
- phenotype.dat The phenotype data.frame. See the section *[Phenotype Data](#page-2-0)*.
- id.col identifies the column to use as unique ids for the measurements. For an inbred design, this column could be the patRIL column. For a cross design, a unique id column should be included.
- output Format for the genotype output. Either "list" or "array". Default is "list".

The output of DSPRgenos() is a list containing:

- genolist a list containing the matrix of additive genotype probabilities at each position in the genome. The list is in the same order as the list of positions described below. Column names are the different DSPR haplotypes and row names are the unique ids provided in id.col. Alternatively, if output='array', the output is a 3 dimensional array [samples,haplotypes,positions]. Haplotypes and samples are named while positions are in the order of the list of positions described below.
- positions a data.frame containing regularly spaced positions (every 10KB) in the genome where the genotype probabilities are calculated. Columns are: chr = chromosome, Ppos = physical position (zero offset), Gpos = genetic position, Gaxis = cummulative genetic position.
- phenotype the phenotype data.frame ordered by the specified id column and in the same order as the genotype information at each position in the genome in the geno list described above.

The user can easily use apply (in the case of an array), lapply (in the case of list), or a loop to do a genome scan of whatever type they wish. Future tutorials will provide sample code for specific senarios (e.g., the round robin design).

The DSPRgenos() function is somewhat time consuming to run  $\left(\sim 30 \text{ min.} - 1 \text{ hour}\right)$ . However genome scans using the output should be fast (2-10 min for simple designs). The user will likely wish to save the output especially if planning to run genome scans with multiple different models. Because the output is a large object  $(\sim 11,000$  positions in the genome), it is much more efficient to use the save function in R as shown below:

```
myGenos <- DSPRgenos(design, phenotype.dat, id.col, output)
save(myGenos, file = "my file path")
```
To return to these results later, use load:

```
load(file="my file path")
# The object will load into the workspace with the same name as
# when save was used. In this example, this is myGenos.
```
# **7 Questions?**

If you have any questions or have trouble with this tutorial, please contact [flyrils@gmail.com.](mailto:flyrils@gmail.com)